# **Introduction to data.census.gov**

February 28, 2023

Sam Patton and Tyson Weister Center for Enterprise Dissemination Dissemination Outreach Branch U.S. Census Bureau

1

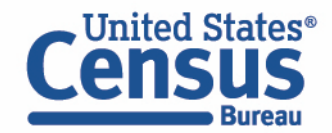

# Data on data.census.gov

#### **General Data Availability:**

- Decennial Census: 2000-present
- Population Estimates Program: Limited tables starting with one from the 2019 vintage
- American Community Survey (ACS): 2010- 2021
- Econ Census and Selected Surveys: 2012 present

[ask.census.gov/prweb/PRServletCustom?pyActi](https://ask.census.gov/prweb/PRServletCustom?pyActivity=pyMobileSnapStart&ArticleID=KCP-5489&ArticleID=KCP-5489) vity=pyMobileSnapStart&ArticleID=KCP-5489

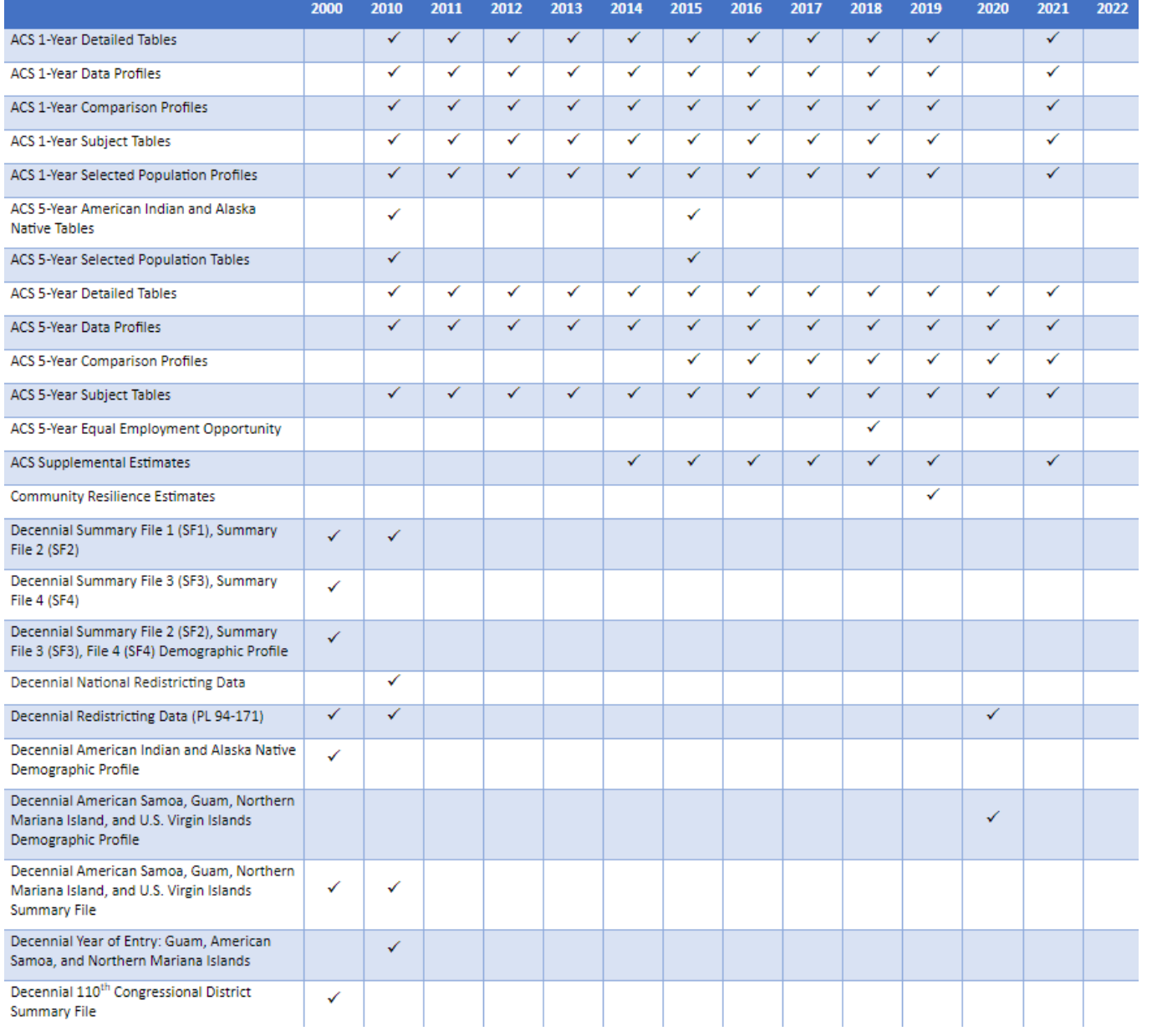

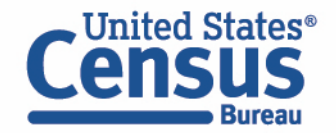

# **Objectives**

In this session we will:

- Use the Single Search to find data tables
- Use the Advanced Search to find data tables
- Learn how to use the Mapping functionality within data.census.gov

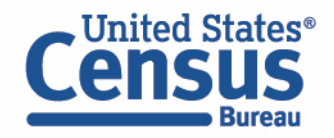

# **Outline**

- Live Demo
	- Single Search
	- Advanced Search
	- Mapping
- data.census.gov Resources
- Questions

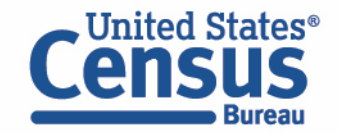

# **Two Ways to Search**

#### **Single Search Bar: Search keywords**

- Topic
- Geography
- Year
- Table IDs
- Codes

# **Explore Census Data**

Learn about America's People, Places, and Economy

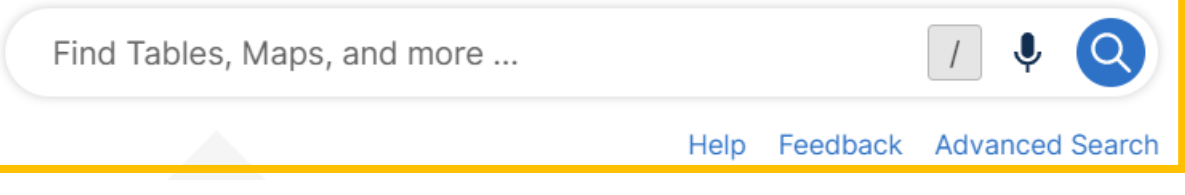

#### **Advanced Search Filters:**

- A guided approach
- More precise than single search
- Includes all available search options

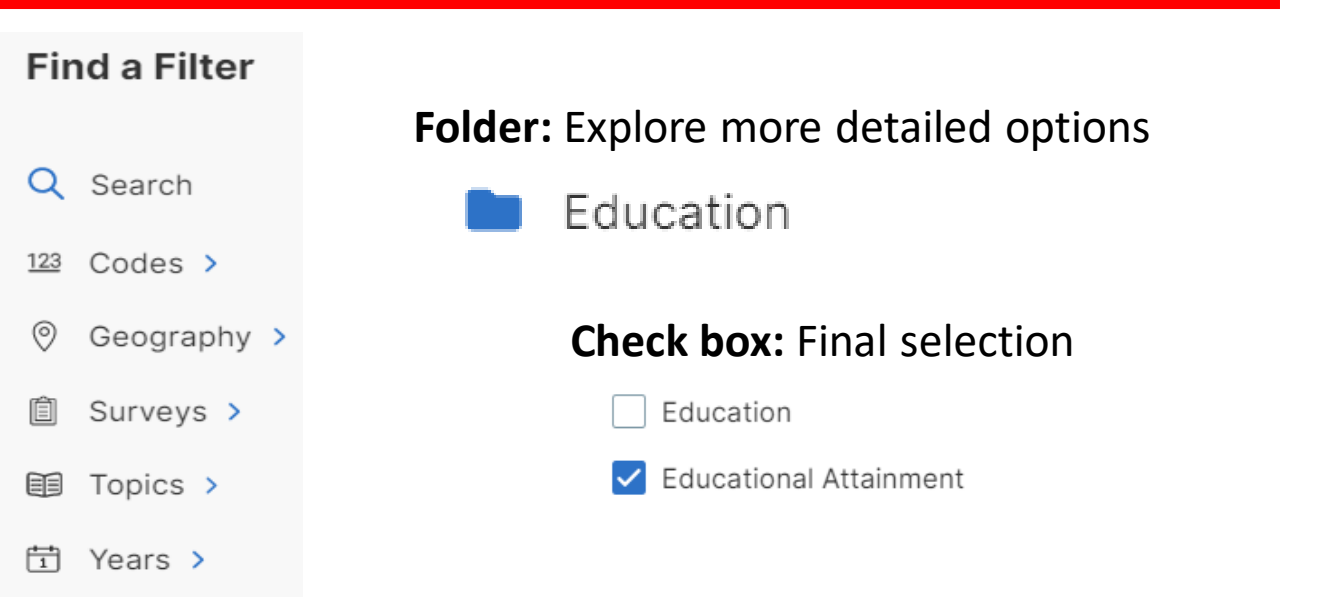

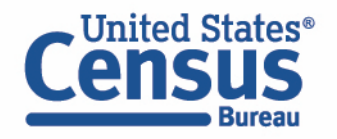

# **Demo**

- Using the Single Search:
	- Geographic Profile for Washington, D.C.
	- Finding the median income in Nebraska
- Using the Advanced Search:
	- Finding ACS Economic Data for all counties in Maryland
	- Finding CB2000CBP for NAICS 44-45 Retail Trade for all states
- Mapping Tables

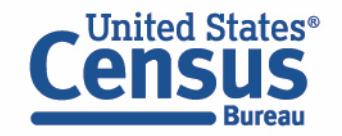

## **Demo**

- **Using the Single Search:**
	- **Geographic Profile for Washington, D.C.**
	- Finding the median income in Nebraska
- Using the Advanced Search:
	- Finding ACS Economic Data for all counties in Maryland
	- Finding CB2000CBP for NAICS 44-45 Retail Trade for all states
- Mapping Tables

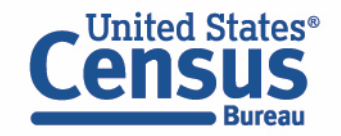

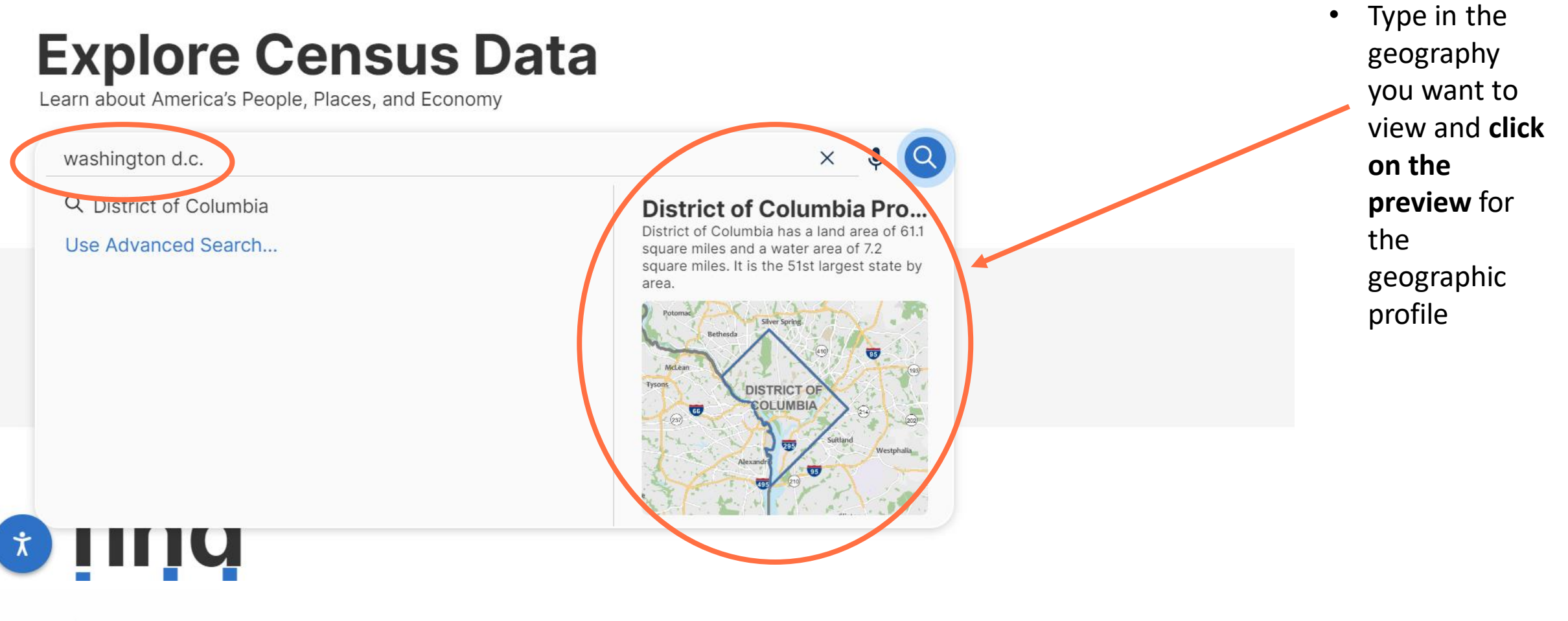

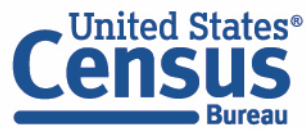

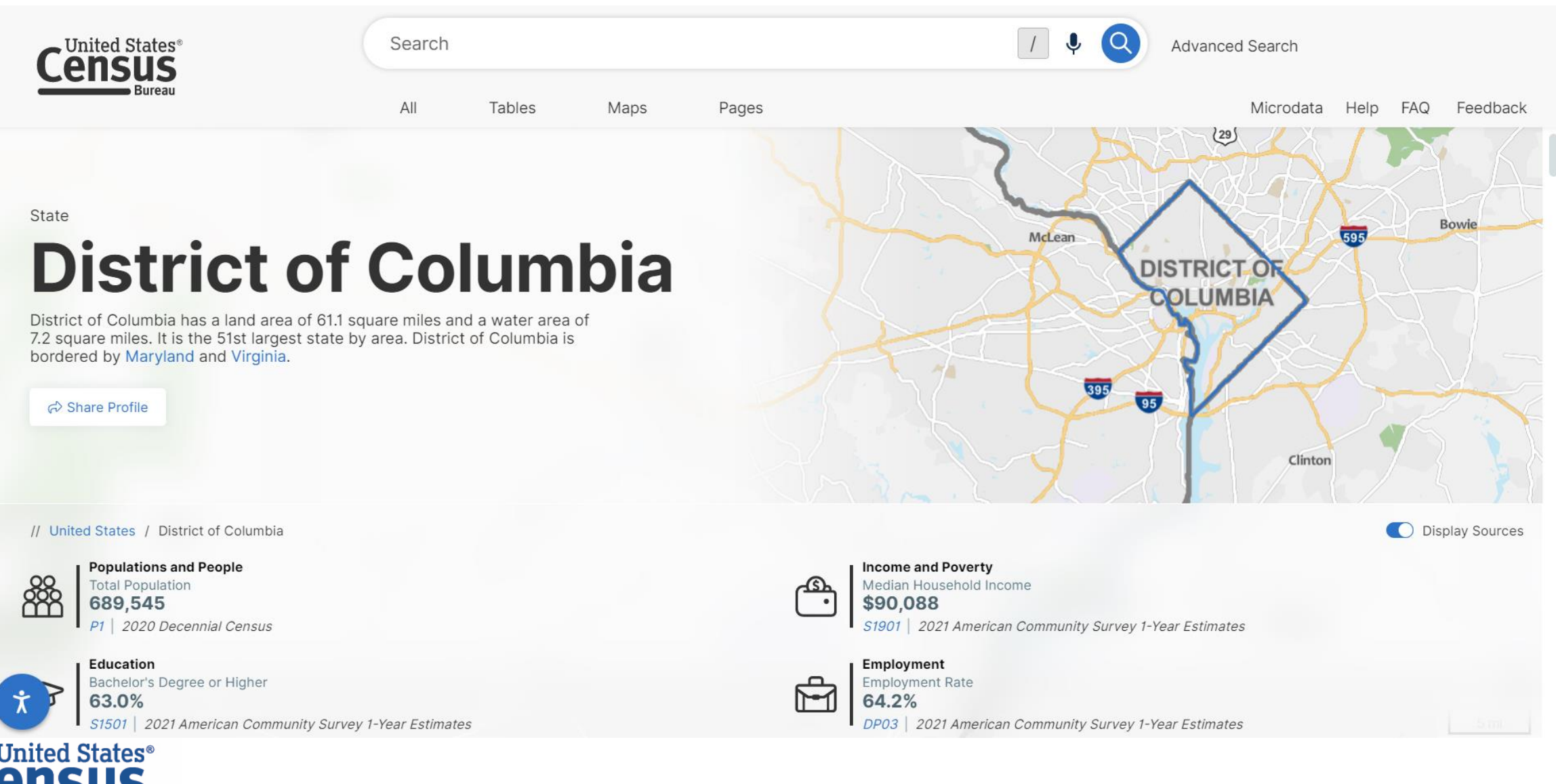

**Bureau** 

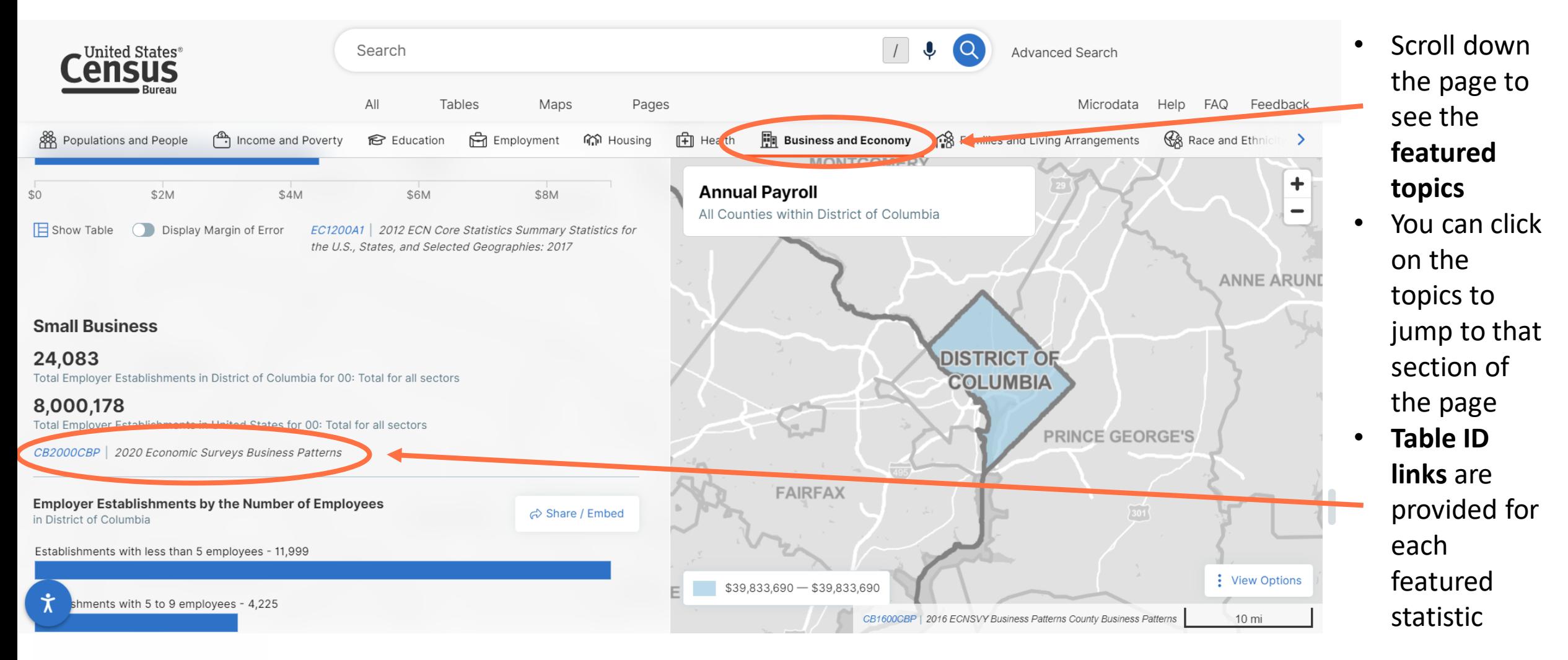

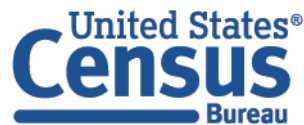

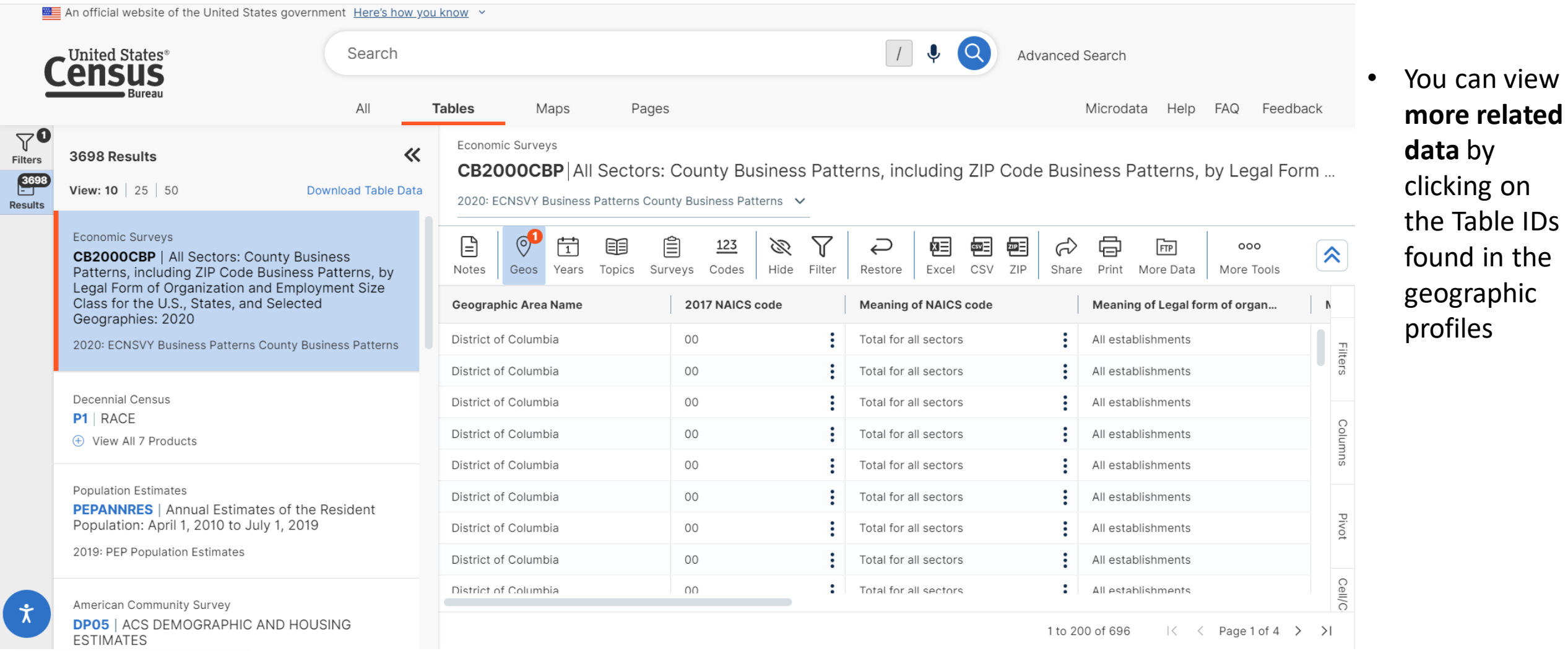

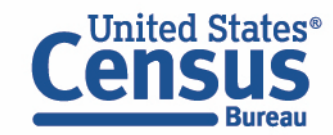

11

# **Demo**

- Using the Single Search:
	- Geographic Profile for Washington, D.C.
	- **Finding the median income in Nebraska**
- Using the Advanced Search:
	- Finding ACS Economic Data for all counties in Maryland
	- Finding CB2000CBP for NAICS 44-45 Retail Trade for all states
- Mapping Tables

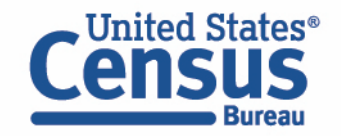

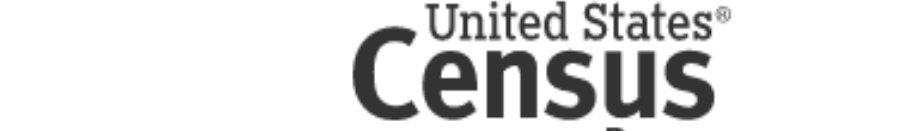

**Single Search: Topic + Geography**

- Type keywords in the single search bar: **median income nebraska**
- **Press enter**

# **Explore Census Data**

Learn about America's People, Places, and Economy

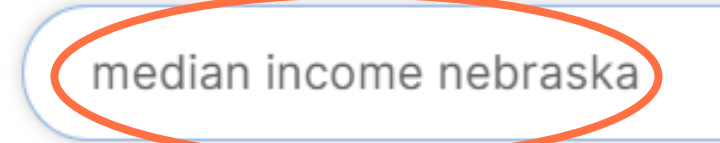

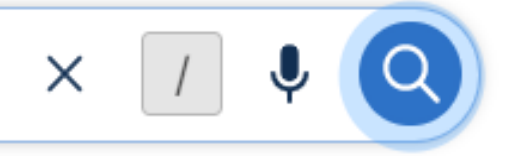

Feedback **Advanced Search** Help

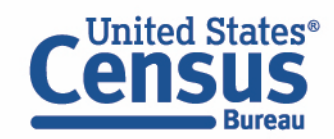

### **View All Results Page**

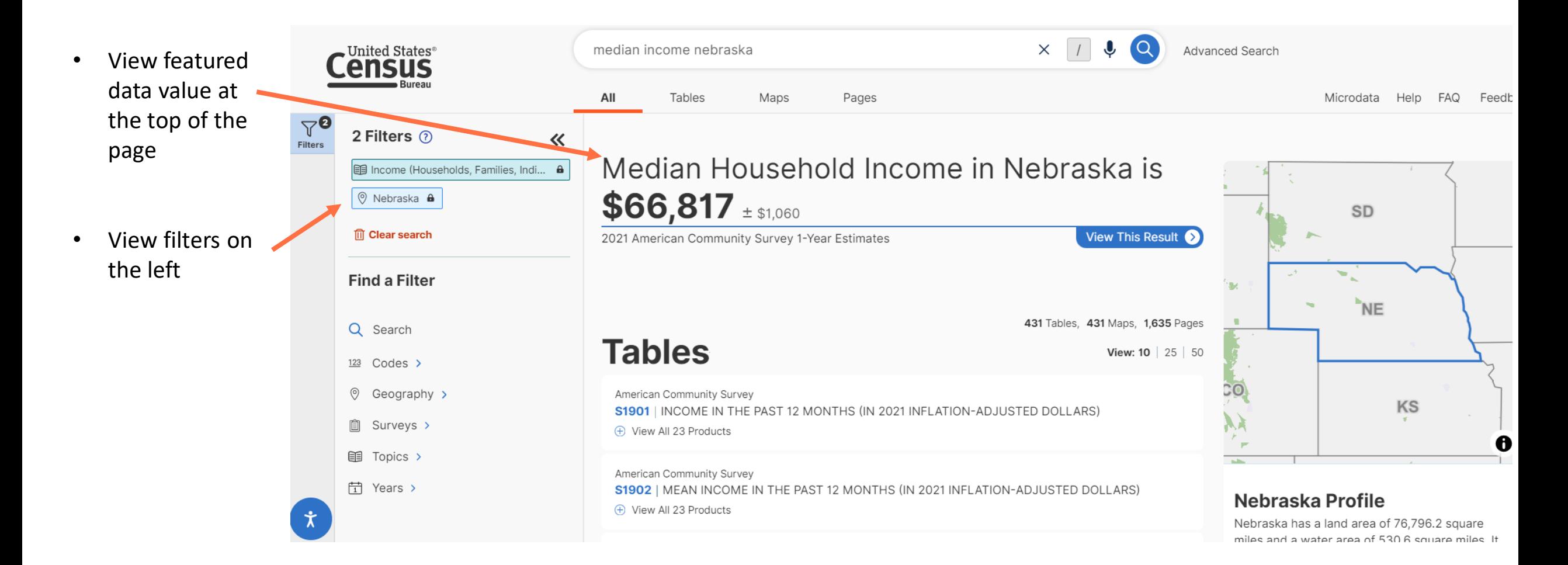

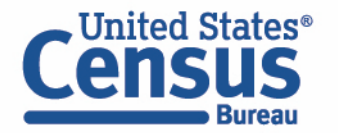

### **View All Results Page**

- Typical table layout
- Table ribbon with multiple functions and options

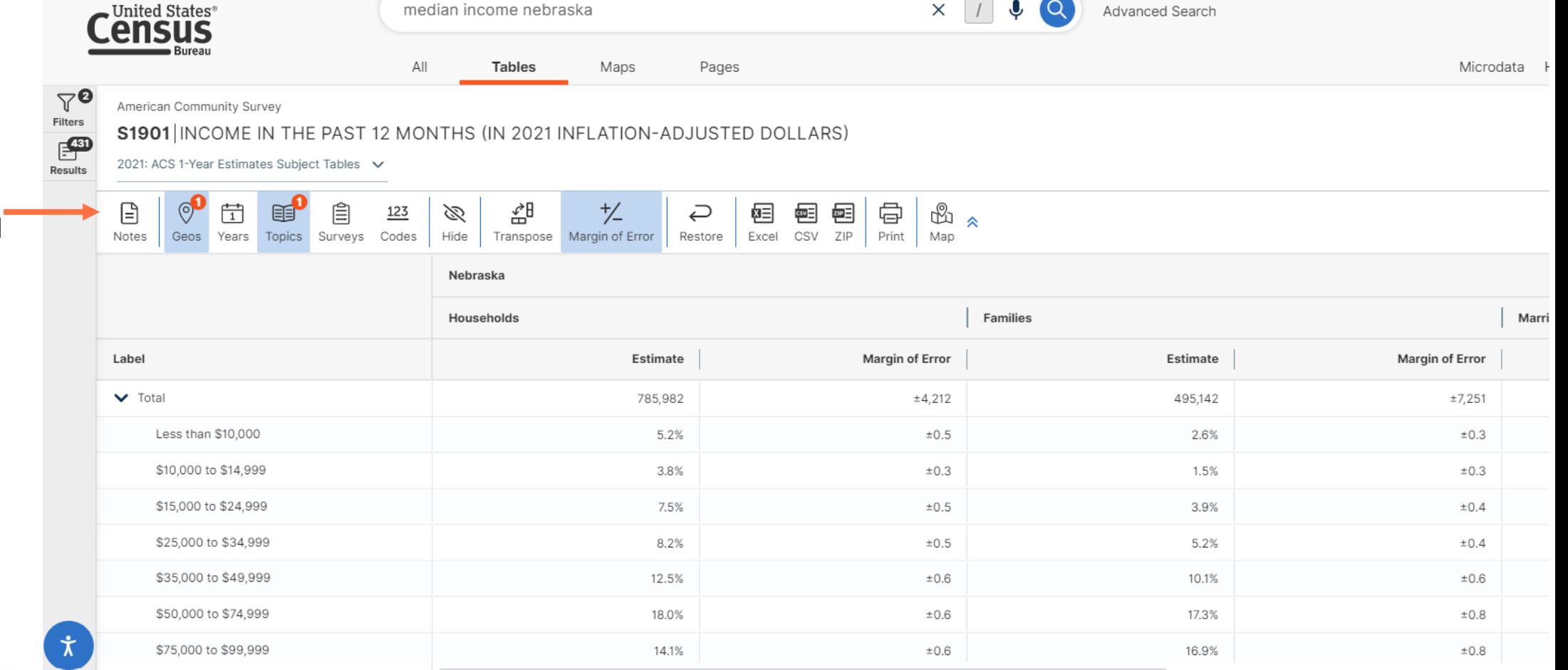

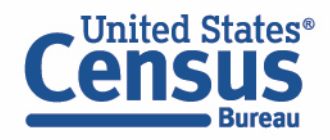

# **Demo**

- Using the Single Search:
	- Geographic Profile for Washington, D.C.
	- Finding the median income in Nebraska
- Using the Advanced Search:
	- **Finding ACS Economic Data for all counties in Maryland**
	- Finding CB2000CBP for NAICS 44-45 Retail Trade for all states
- Mapping Tables

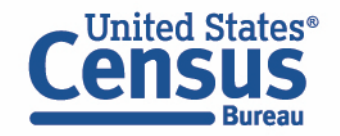

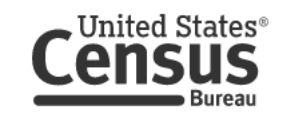

# **Explore Census Data**

Learn about America's People, Places, and Economy

Find Tables, Maps, and more ...

Help Feedback Advanced Search

 $\Omega$ 

 $\mathbf{J}$ 

#### Try searching for **poverty** in **Georgia** in

• Click on the **Advanced Search** button located directly under the Single Search bar

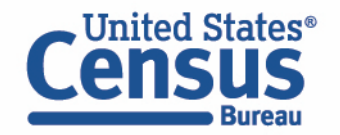

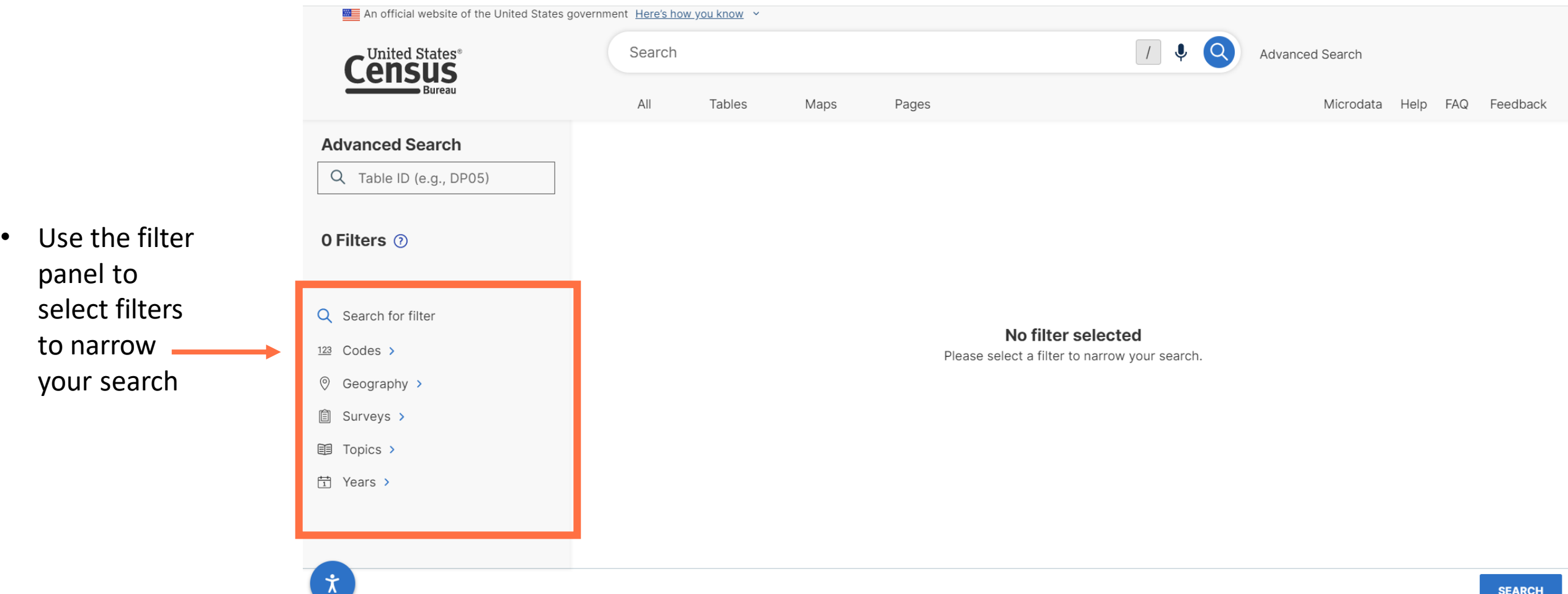

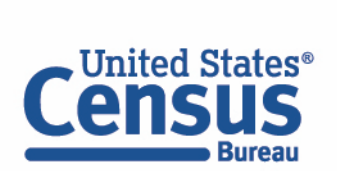

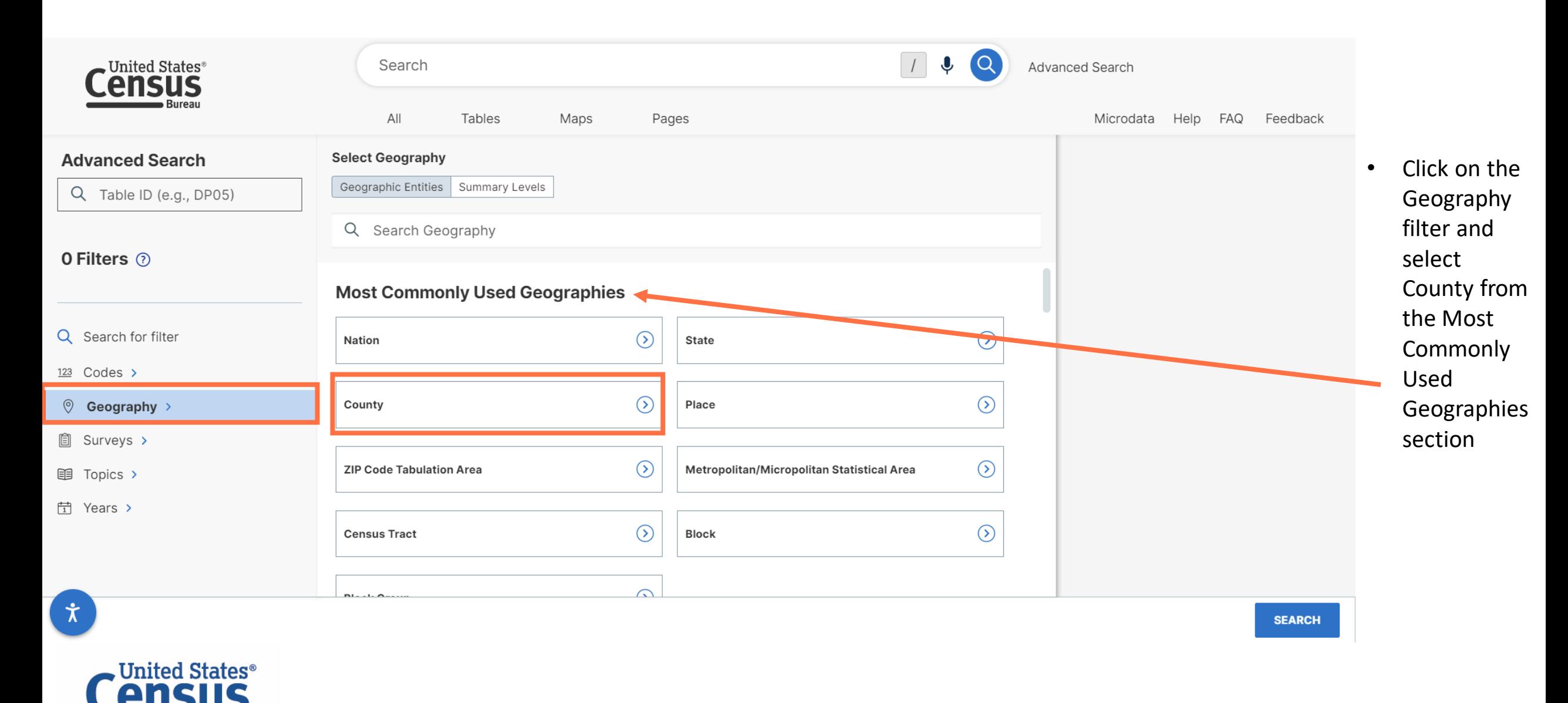

**Bureau** 

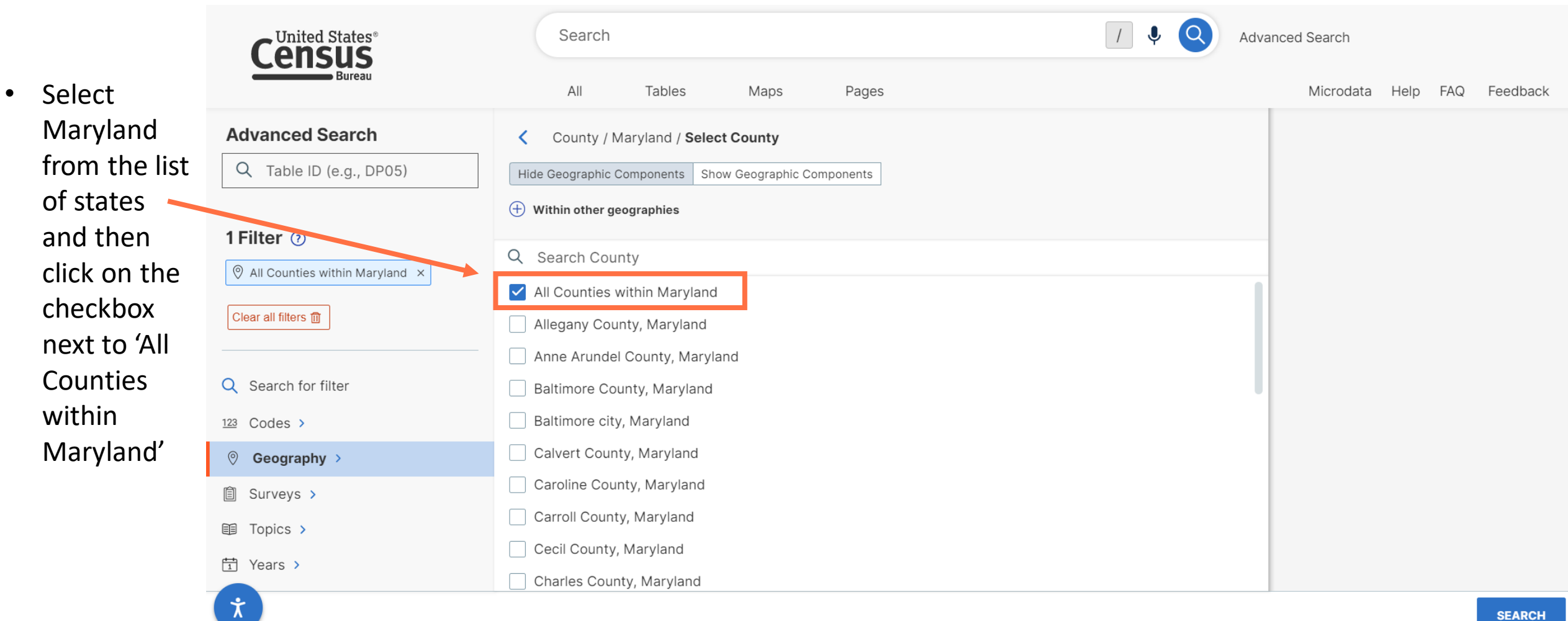

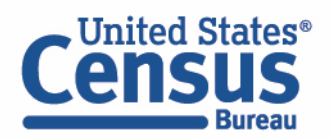

**SEARCH** 

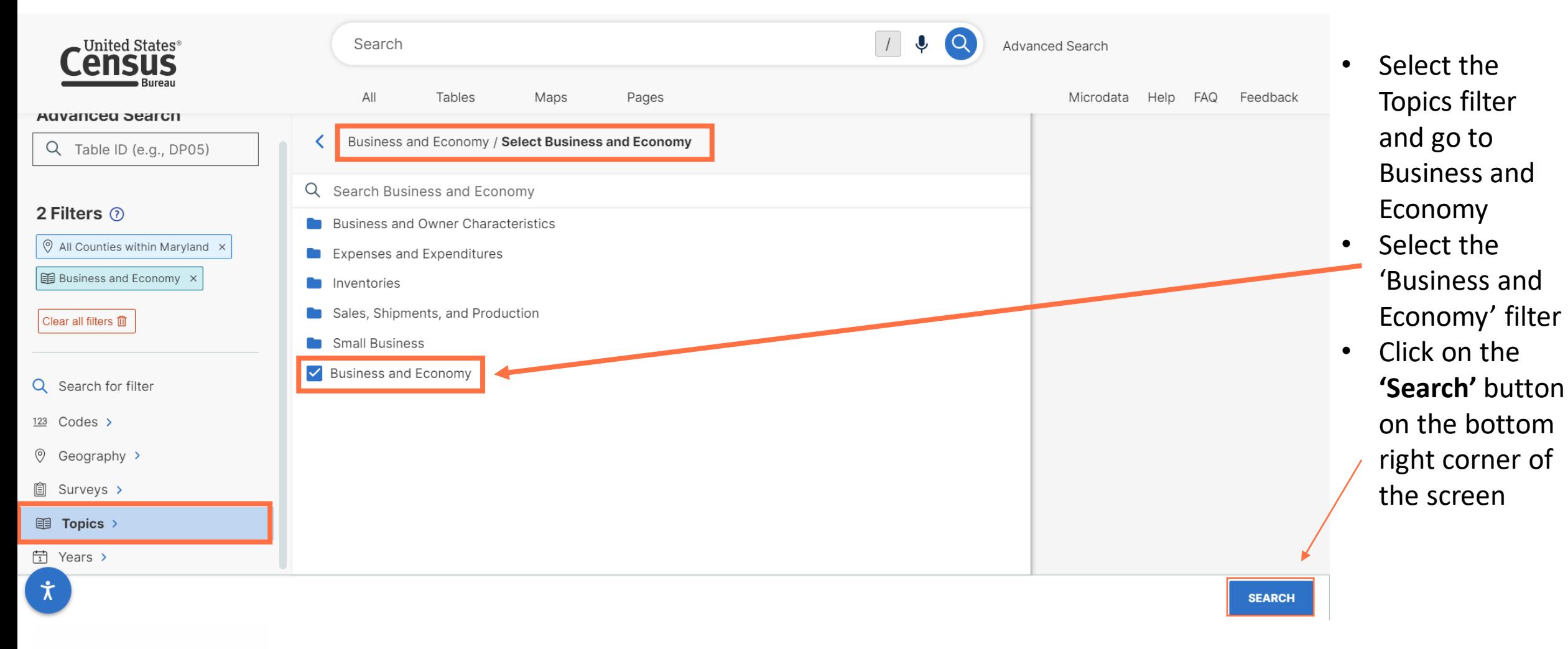

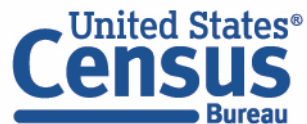

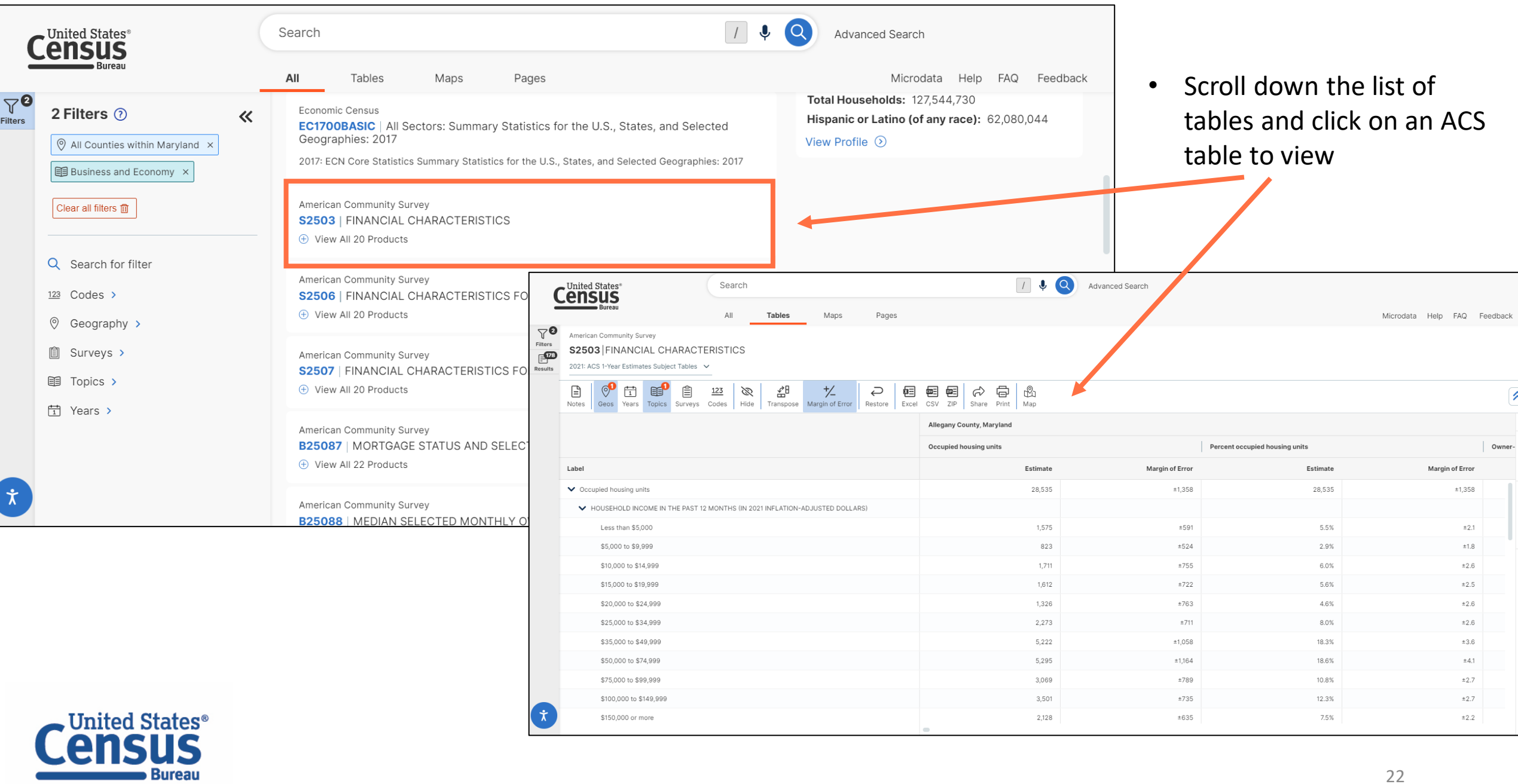

÷

j.

22

# **Demo**

- Using the Single Search:
	- Geographic Profile for Washington, D.C.
	- Finding the median income in Nebraska
- Using the Advanced Search:
	- Finding ACS Economic Data for all counties in Maryland
	- **Finding CB2000CBP for NAICS 44-45 Retail Trade for all states**
- Mapping Tables

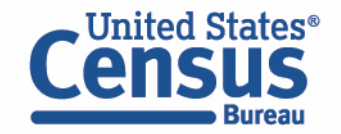

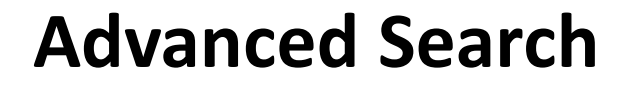

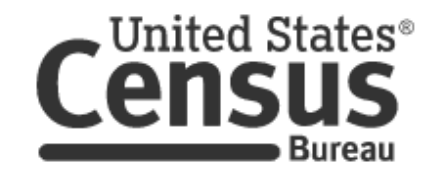

• Click on **Advanced Search**

# **Explore Census Data**

Learn about America's People, Places, and Economy

Find Tables, Maps, and more ...

Feedback Help

**Advanced Search** 

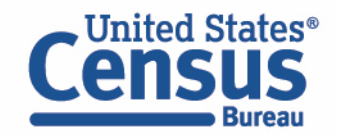

**Bureau** 

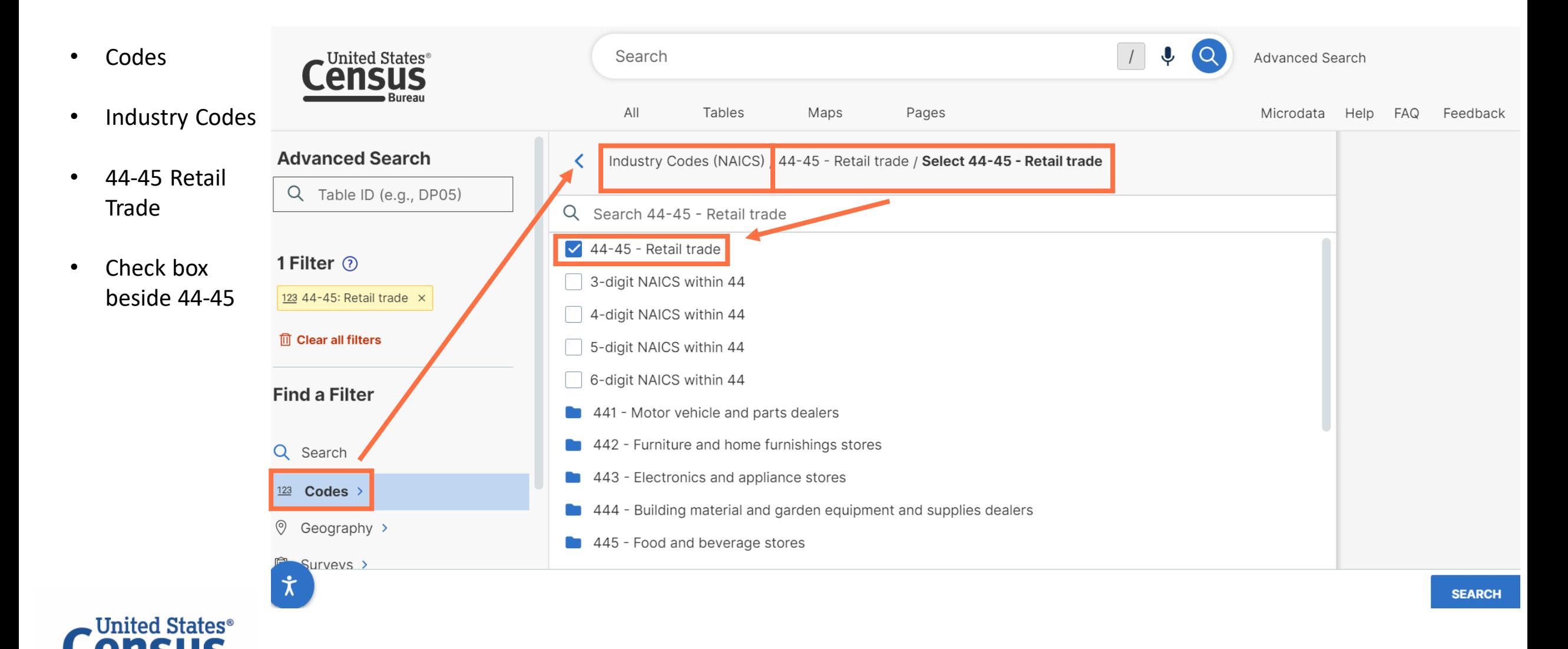

- Geography
- State
- Check box for all states

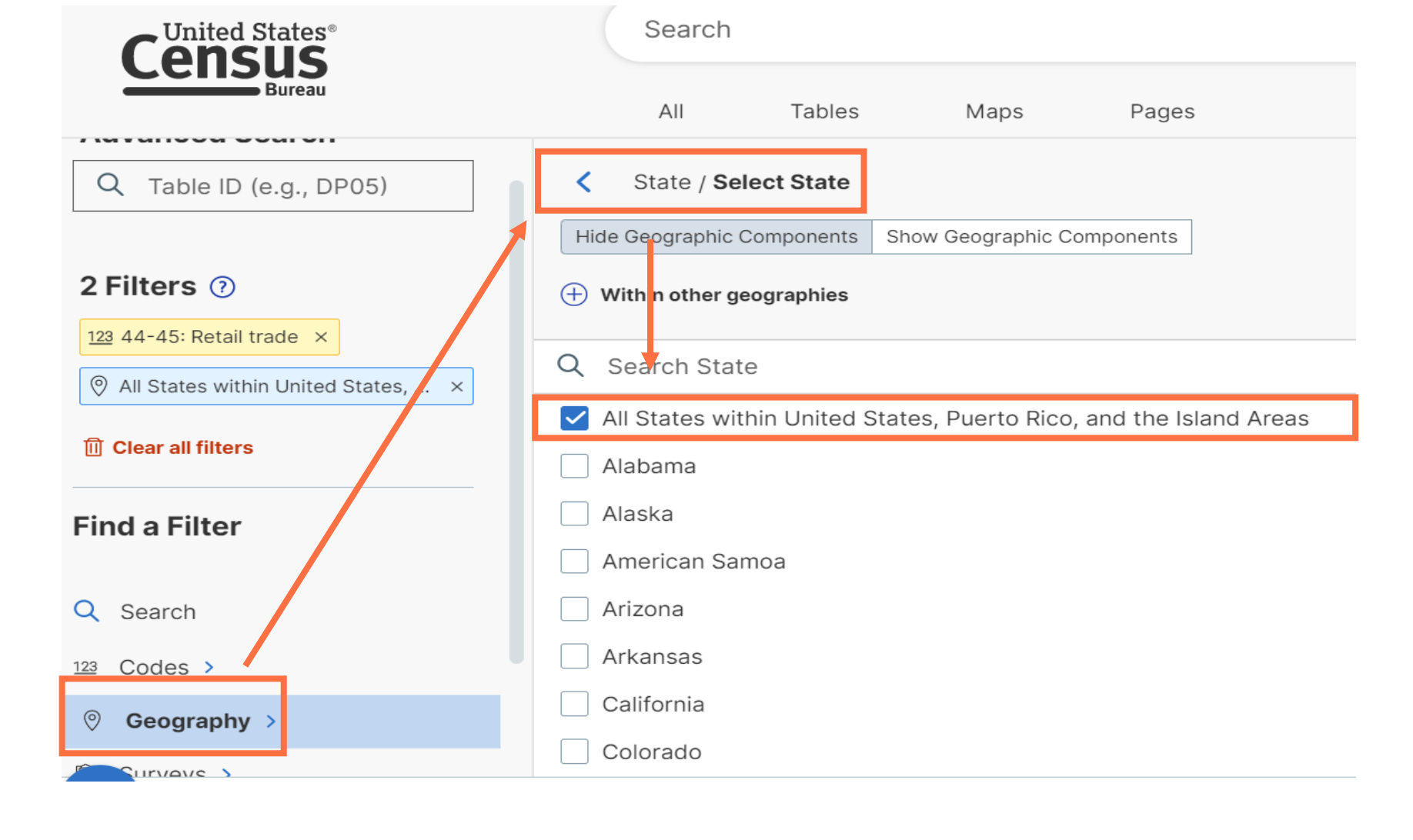

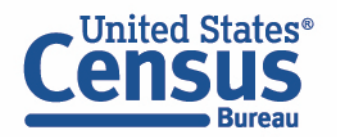

- Surveys
- Economic Surveys
- Business Patterns
- County Business Patterns
- Click the Search

**Bureau** 

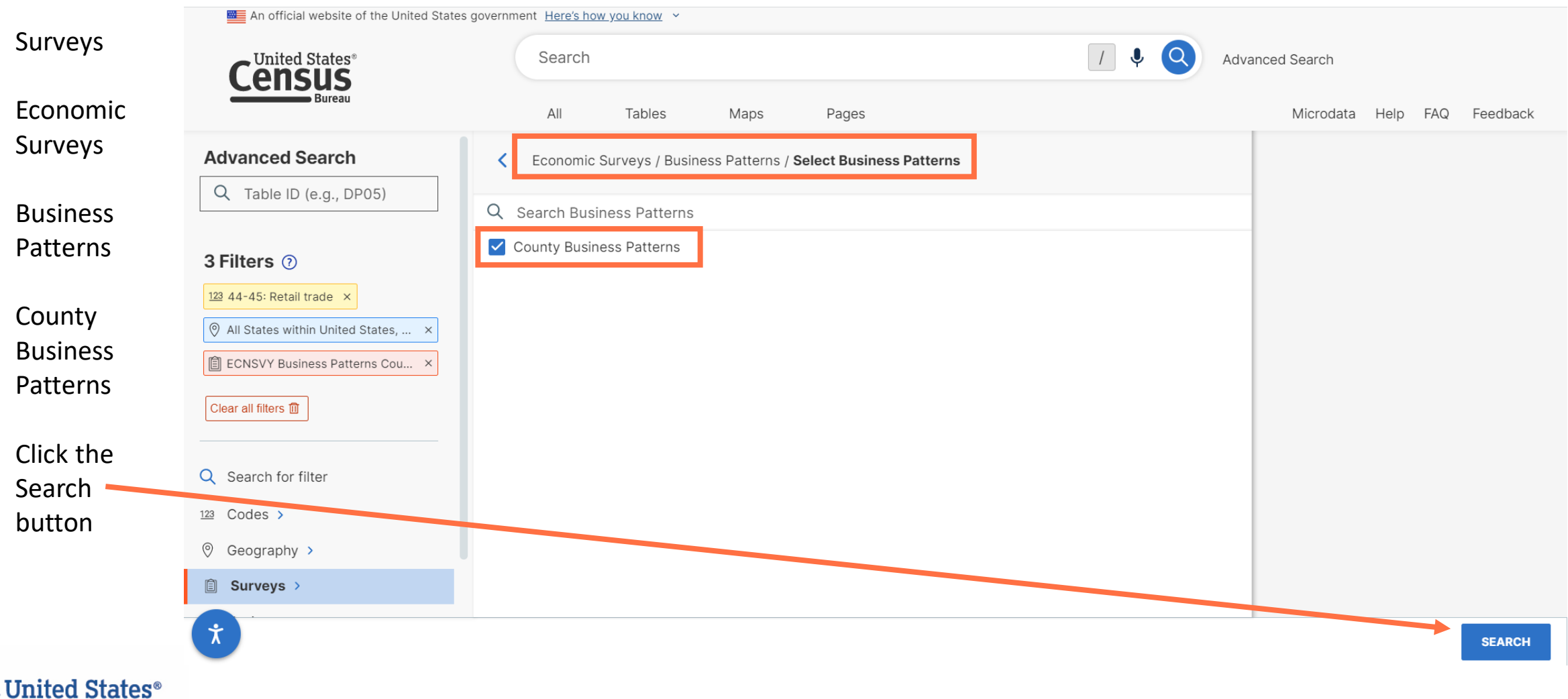

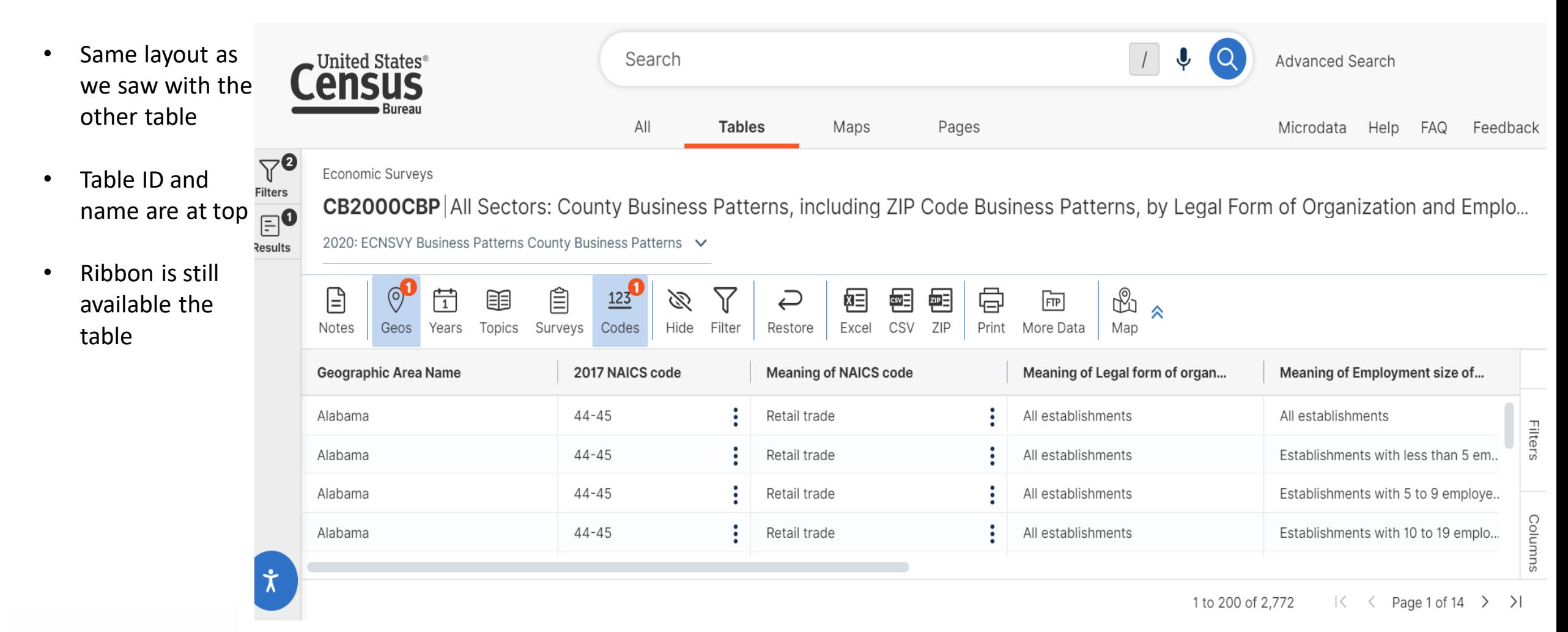

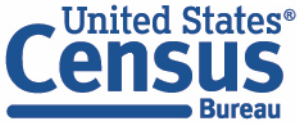

## **Customize Table: Filter Column Categories**

Alabama

Alabama

Alabama

Filter Meaning of Employment size of establishments code to show data only for All Establishments:

- Click the **three bars** in the column header
- Click the **Filter icon**
- Click the check box next to **(Select All)**  twice to deselect all options, and then mark the check box for **All Establishments**
- Click the **Apply** button

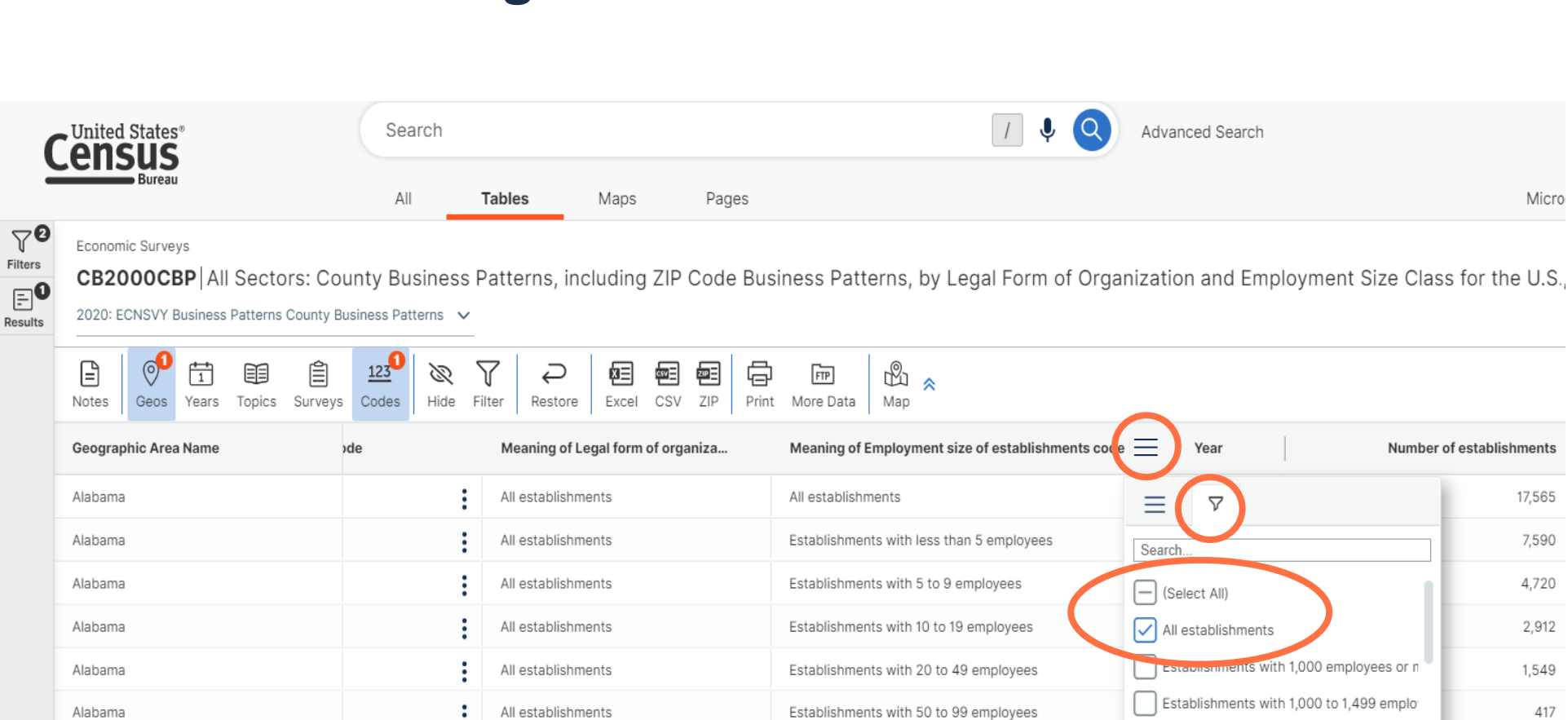

Establishments with 100 to 249 employees

Establishments with 250 to 499 employees

All establishments

All establishments

All establishments

C-corporations and other corporate leg..

**APPLY** 

292

84

7,167

Establishments with 1,500 to 2,499 emplo

**RESET** 

Establishments with 10 to 19 employees

### **Customize Table: Filter Column Values**

Filter Number of Establishments to 15 or more:

- Click the **three bars** in the column header
- Click the **filter icon**
- Change the drop-down menu to **Greater than or equals**
- Type a Value: **15**
- Click outside of the filter options to return to the table view

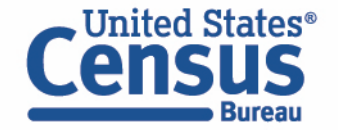

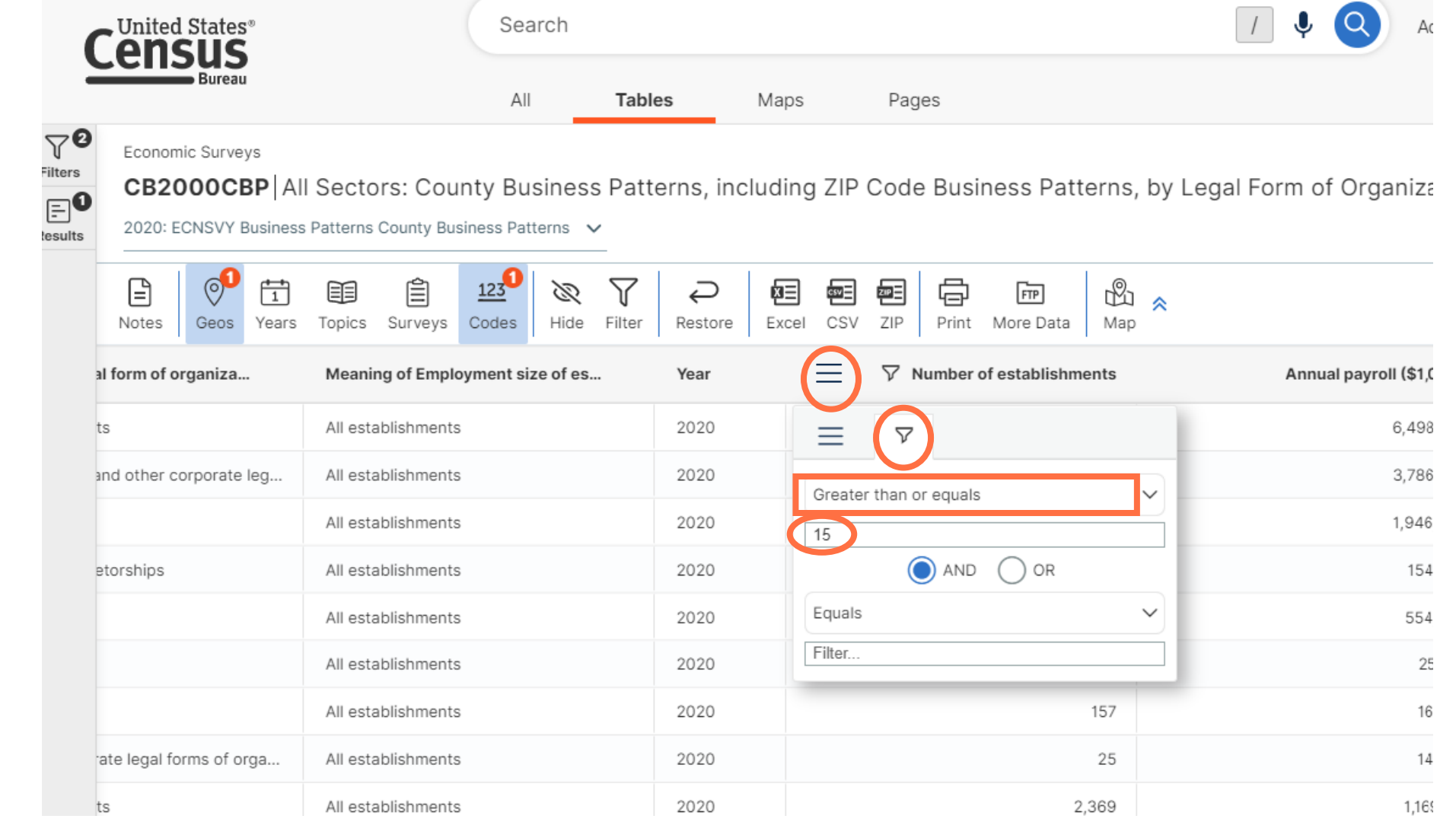

#### **Customize Table: Sort a Column**

 $\begin{array}{c}\n\hline\n\text{Filter} \\
\hline\n\text{Filter} \\
\hline\n\text{Result}\n\end{array}$ 

- Click a column header to sort the data in ascending or descending order
- View number a sorted list of number of rental car companies across each county in California

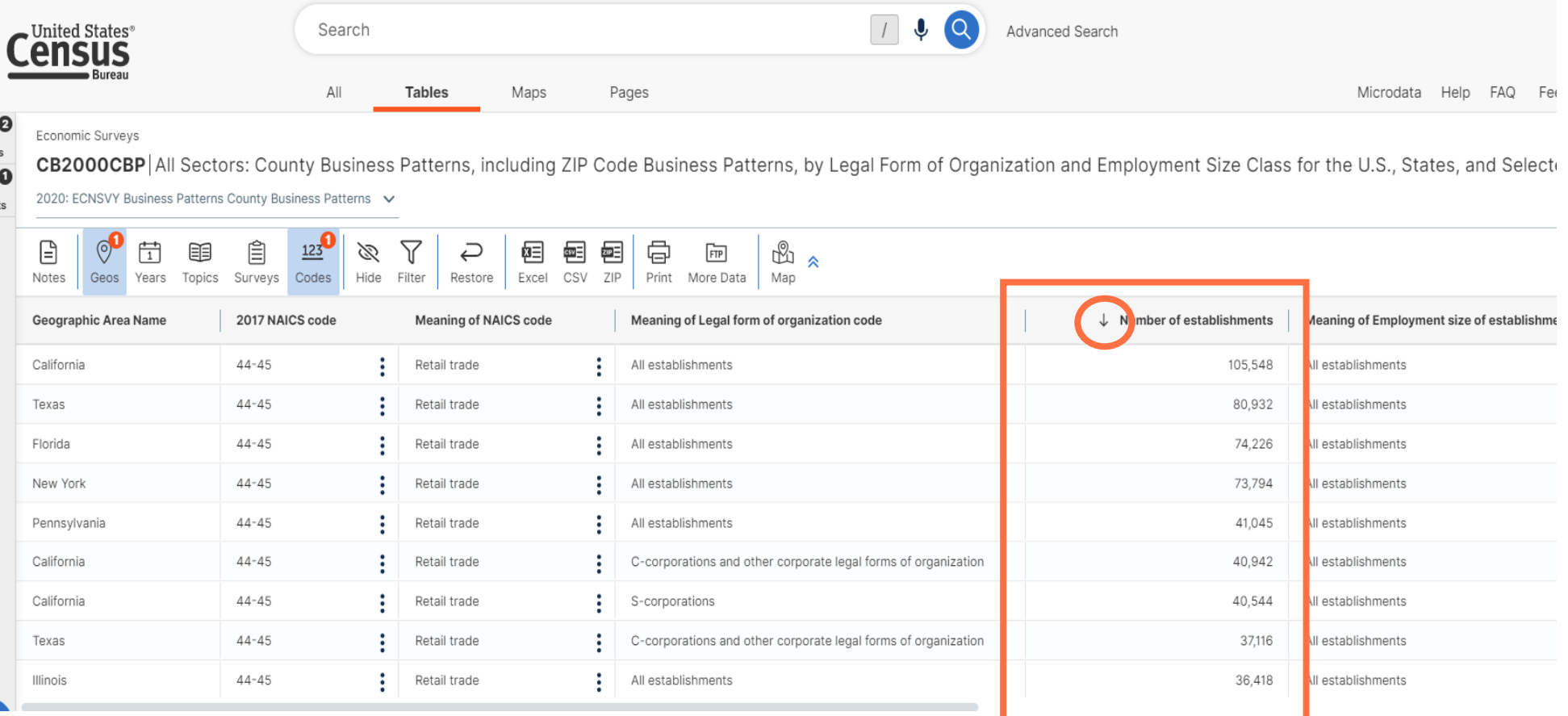

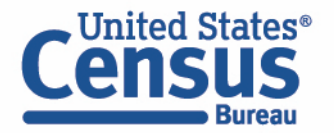

#### **Customize Table: Pin a Column**

Pin the first column with the geography names so it stays in view as you scroll to the right:

- Click the **three bars** in the column header
- Hover over **Pin column**
- Select **Pin Left**

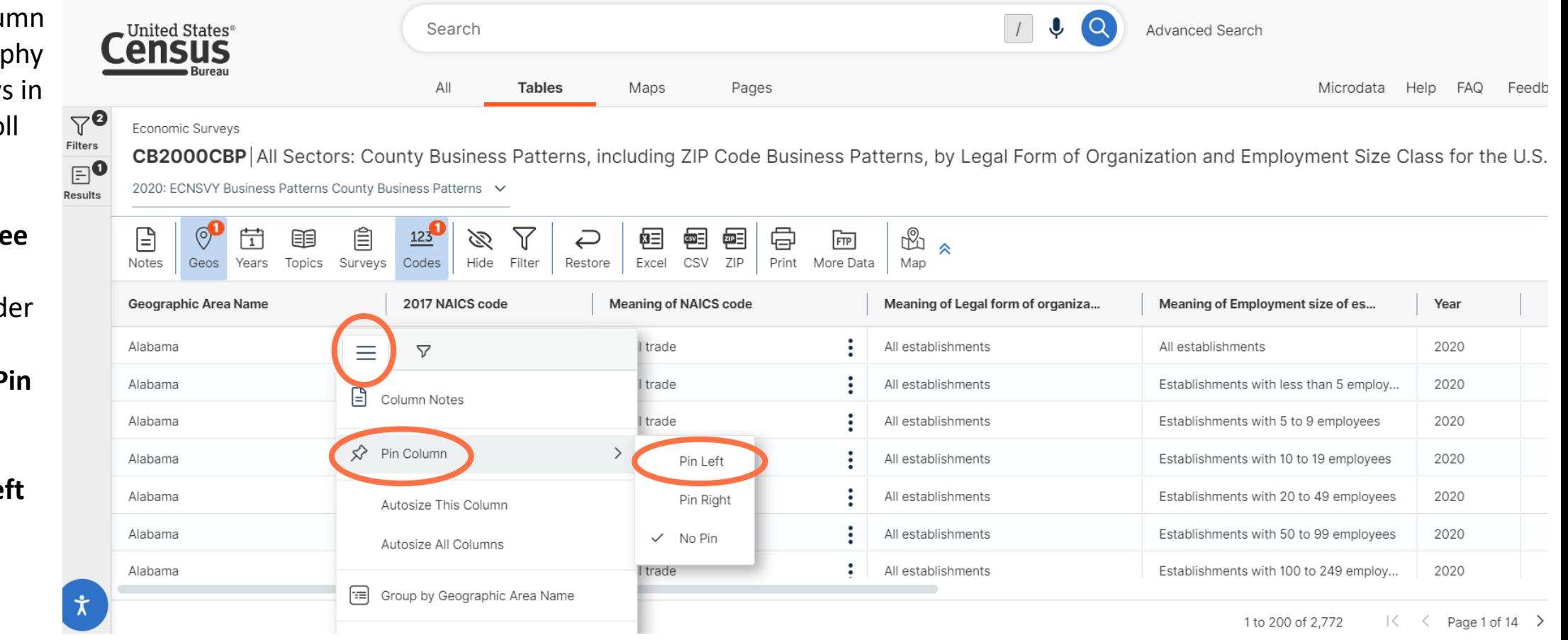

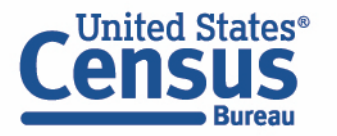

# **Demo**

- Using the Single Search:
	- Geographic Profile for Washington, D.C.
	- Finding the median income in Nebraska
- Using the Advanced Search:
	- Finding ACS Economic Data for all counties in Maryland
	- Finding CB2000CBP for NAICS 44-45 Retail Trade for all states
- **Mapping Tables**

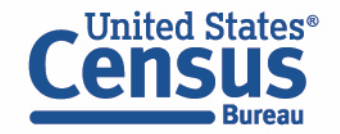

• Click Map on ribbon

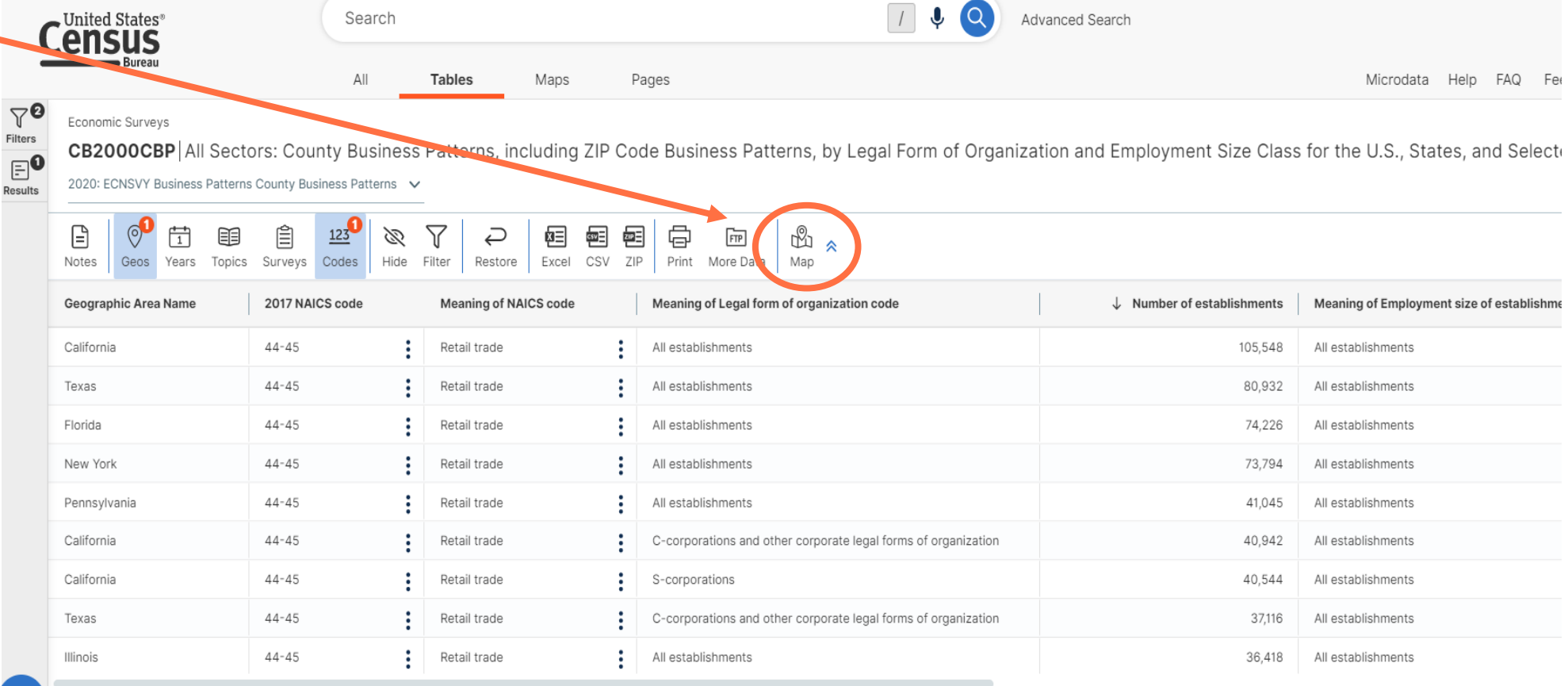

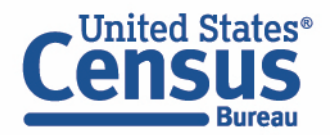

• Default map  $\boxed{1}$  $Q$   $Q$ **C**United States<sup>®</sup> Search Advanced Search from the data  $\mathsf{All}$ Tables Maps Pages Microd table Economic Surveys Number of employees in 56 Geos in 2020 • Color coded and **i** CBP2020 a legend is in  $\bar{\mathbb{Z}}$ 品 ᠿ 屺 点  $\circledcirc$ 茴 ♦  $(i)$ 旧 ⊟  $\circledtimes$  $\hat{z}$ the bottom left Variable(s) Select Clear Geos Layer Year Basemap Boundaries Colors Classes Identify Table Notes  $\sqrt{2}$ **WA ND MT**  $MN$  $ME$ WI SD **VT** OR  $ID$  $M<sub>1</sub>$ **WY NY MA** IA **NE PA** OH LL.  $\ensuremath{\mathsf{IN}}$ Number of employees **NV** UT Geos:  $CO$ **ON DE** WV. in 2020 KS 56 **MO**  $\sim$ KY **VA** 11,210,907-15,710,859  $\it 1$ **CA** 5,574,418-11,210,906  $\mathcal{S}% _{M_{1},M_{2}}^{\alpha,\beta}(\varepsilon)$ **TN** OK 2,959,865-5,574,417 9 **NC** AR 1,275,947-2,959,864 18 **NM**  $\mathsf{AZ}$ 7,335-1,275,946 25 **SC MS** GA AL Styles  $\mathbb{R}$ LA. State  $\boldsymbol{\dot{\pi}}$ **United States**<sup>®</sup> CB2000CBP | 2020 ECNSVY Business Pattern

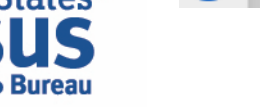

**Bureau** 

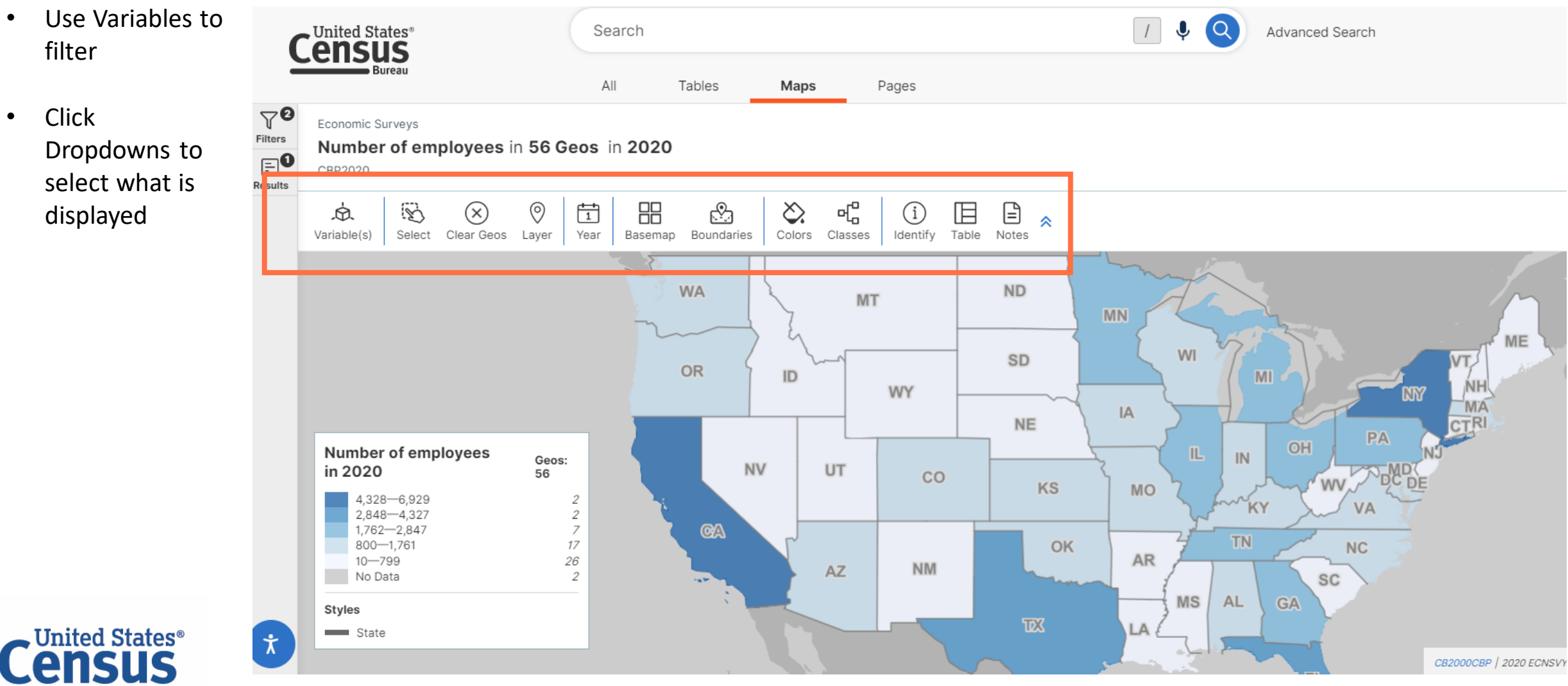

**Bureau** 

• Customize with **Census**  $\sqrt{2}$   $\sqrt{2}$ Search Advanced Search the ribbon **Bureau**  $\mathsf{All}$ Maps Pages Tables  $\nabla^{\boldsymbol{\Theta}}$ Economic Surveys <sup>:</sup>ilters Number of employees in 56 Geos in 2020  $\mathbf{e}^{\mathbf{e}}$ CBP2020 esults 屺 品 ₩  $\widetilde{\mathscr{D}}$  $\circledcirc$ 団  $\Diamond$  $\mathbb{E}\,$  $\mathbf{r}$ 点  $(\overline{\mathsf{x}})$  $\bigcirc$ 《 Select Clear Geos Colors Variable(s) Layer Year Basemap Boundaries Classes Identify Table Notes **WA ND MT MN ME WI** SD **VT** OR  $\mathbf{m}$  $ID$ **NH WY** ЧŸ  $-MA$ Number of employees IA Geos: **CTRI** in 2020 **NE** 56 PA **CHI**  $\mathbb{L}$ 4,328-6,929  $\mathbb{M}$  $\mathcal{Z}_{\mathcal{C}}$ 2,848-4,327  $\sqrt{2}$ **NV UT**  $CO$ 2,026-2,847  $\ensuremath{\mathcal{A}}$ **WV** KS mo  $1,402 - 2,025$  $\mathcal G$ KY **VA**  $932 - 1.401$  $10\,$  $@A$  $581 - 931$  $\overline{z}$  $\overline{u}$  $312 - 580$  $12\,$ OK  $mg$ **AR**  $10 - 311$  $\mathcal S$ **NM**  $AZ$ No Data  $\mathcal{L}_{\mathcal{L}}$ **SC**  $C^{\mathbb{A}}$ **MS**  $AL$ **Styles TD3** LA state 大 **United States**<sup>®</sup> CB2000CBP | 2020 ECNSVY E

# **Questions**

- Live Demo
	- Single Search
	- Advanced Search
	- Mapping
- **data.census.gov Resources**
- Questions
	- census.data@census.gov

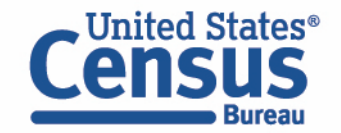

## **Stay Connected**

**data.census.gov Resources page:** <u>[census.gov/data/what](https://www.census.gov/data/what-is-data-census-gov.html)-is-data-</u> census -gov.html

**Feedback:** Email comments to [census.data@census.gov](mailto:census.data@census.gov)

**Public Information Office:** [pio@census.gov](mailto:pio@census.gov) or (301) 763 - 3030

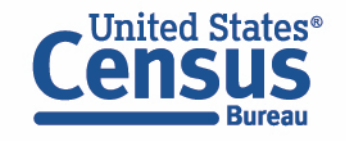

#### data.census.gov Resources

**EXPLORE DATA ON DATA.CENSUS.GOV** 

 $f \times in$ acebook Twitter Linked

**IEW ALL VIDE** 

ing a Custom Table Using<br>odata Access (MDAT)

How to Create a Map from Scratch<br>Using data.census.gov

How to Create a Map from a Table

**Explanation of Mapping Buttons** 

#### **Featured Resources**

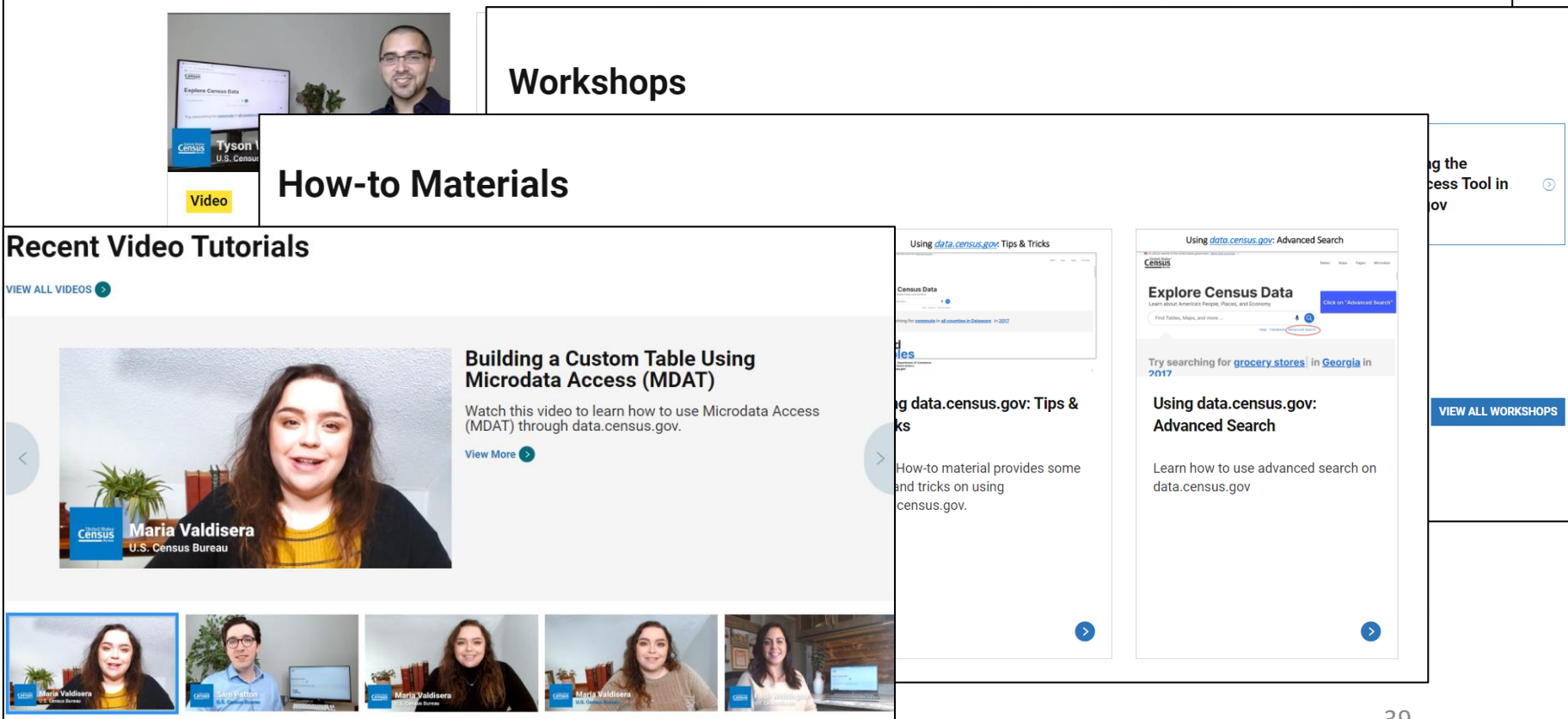

How to Export and Download Tables

## **Email Updates**

Get data.census.gov updates delivered to your inbox!

Sign up for email updates: **[https://public.govdelivery](https://public.govdelivery.com/accounts/USCENSUS/signup/15450) .com/accounts/USCENSU S/signup/15450**

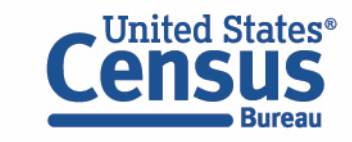

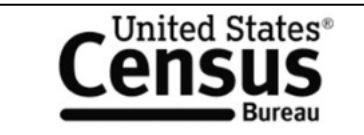

#### **Measuring America's People, Places, and Economy**

Sign up to stay up to date on the latest Census Bureau data releases, new data visualizations, alerts for developers, and new tools for data users.

Email \*

census.data@census.gov

#### Select One or More: \*

- data.census.gov Updates
- Data Viz Newsletter
- COVID-19 Data Hub
- □ Weekly Pulse Newsletter
- □ Experimental Data Products
- □ Census Business Builder
- □ Census Data API
- Developer Newsletter

Select your state: \*

District of Columbia  $\check{~}$ 

■ By checking this box, you consent to our data privacy policy. \*

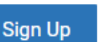

Data.census.gov Newsletter-**September 2022**  $\times$  4  $\Omega$ Census 

**United States**<sup>®</sup>

#### **Upcoming Webinars:**

#### 2021 ACS 1-Year Pre-**Release Webinar:** 9/8 at 2:00pm Learn how to access data and online resources from the 2021 American

**Community Survey** 

(ACS) set to be publicly

released on September

15. The webinar will

also provide tips for

statistics over time.

Details

comparing ACS

geographies and

Learn about the latest system updates, data releases, and educational opportunities for data.census.gov.

#### **Upcoming Workshops**

Get hands-on practice with data.census.gov by joining one of our upcoming workshops.

\*New Workshop\* **Making the Most of Mapping in** 

Data.census.gov **News and Updates:** September 2022 9/28 at 2:00pm In this webinar we will

#### 40

# **Questions**

- Live Demo
	- Single Search
	- Advanced Search
	- Mapping
- data.census.gov Resources
- **Questions**
	- census.data@census.gov

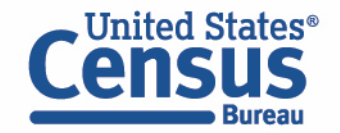